## **Box Label Templates (Large)**

# **Conference Welcome Bags & Kits**

Add a "human" element to your virtual event by sending attendees a physical mailing to their homes.

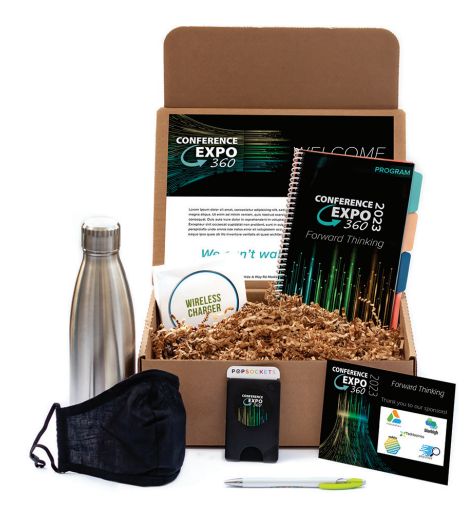

### **Instructions:**

Open this PDF in Adobe Illustrator to update the templates provided below

- 1- Create your art on the "ARTWORK" layer
- 2- Choose Artboard(s) for correct label location
- 3- Design in CMYK color mode
- 4- Convert all text to outlines
- 5- Raster images should be high resolution (300 dpi) and embedded into the file
- 6- IF design bleeds, take artwork .125" past edge of page (to the RED line)
- 7- IF saving as PDF, please include cropmarks and .125" bleed (see screen shot)

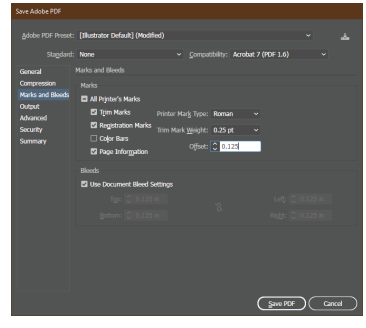

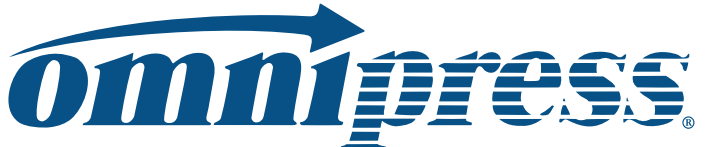

800.828.0305 | omnipress.com

.125" BLEED

## **omnipress**

**ANDRO** 

 $\bigoplus$ 

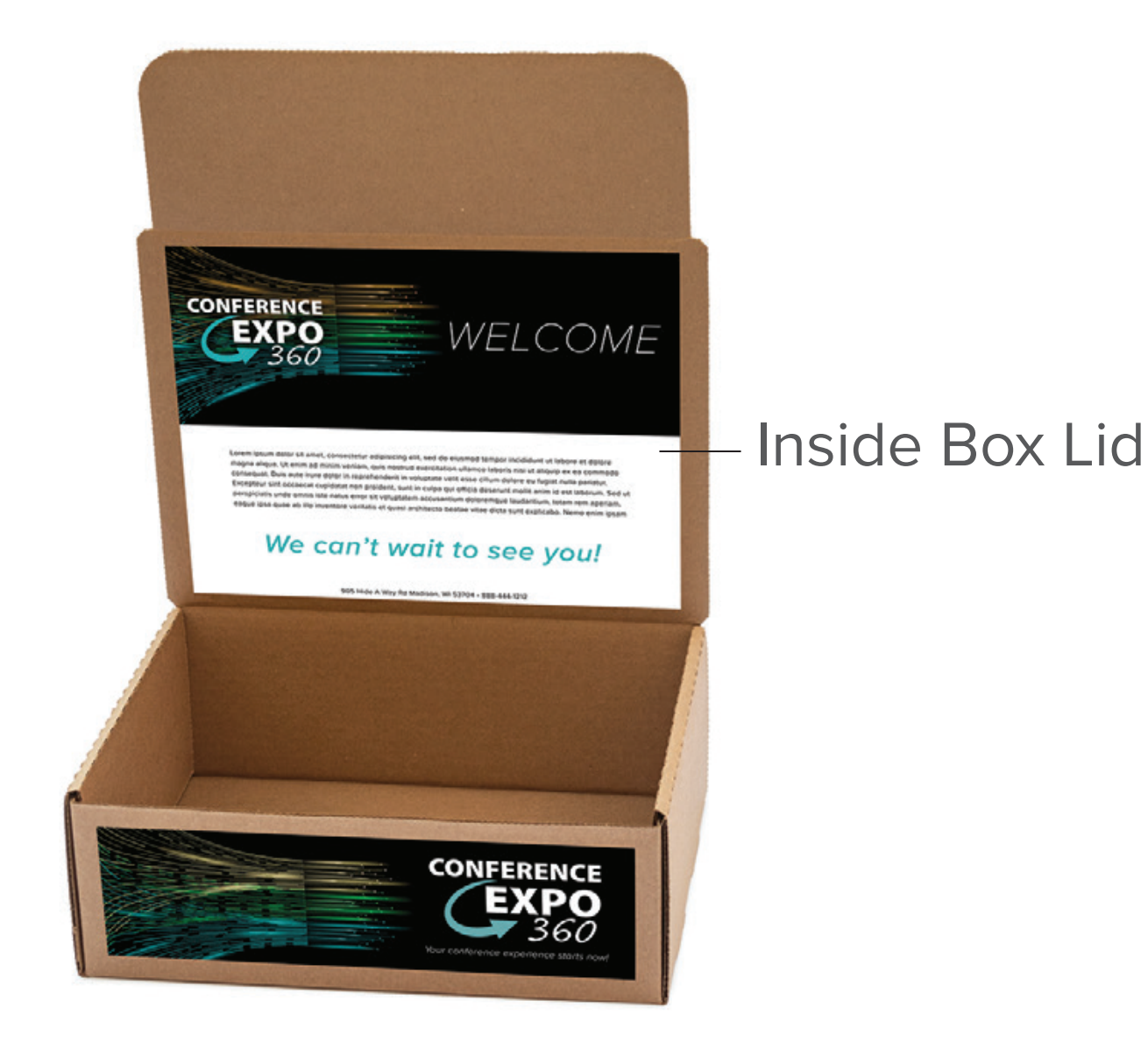

 $\bigoplus$ 

 $\bigoplus$ 

 $\bigoplus$ 

**Alle** 

 $\bigoplus$ 

**Inside Box Lid 11"x8.5" with .125" bleed**

 $\bigoplus$ 

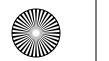

 $\bigoplus$ 

 $\bigoplus$ 

⊕

.125" BLEED

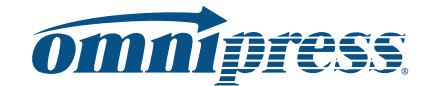

## **Box Front & Back**

**11"x3" with .125" bleed**

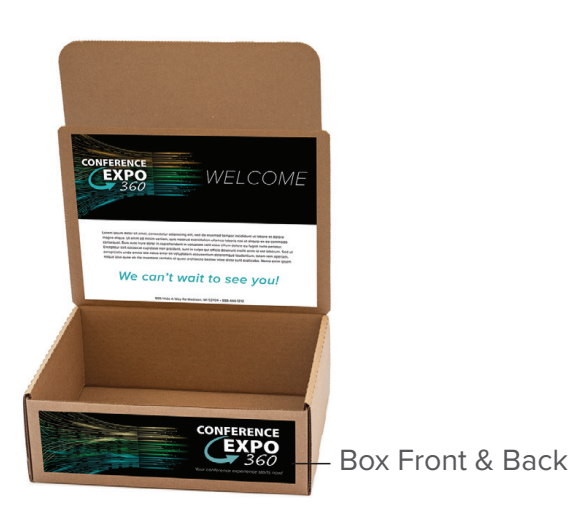

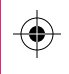

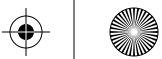

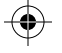

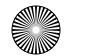

 $\bigoplus$ 

 $\bigoplus$ 

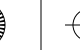

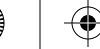

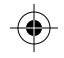

.125" BLEED

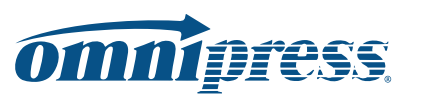

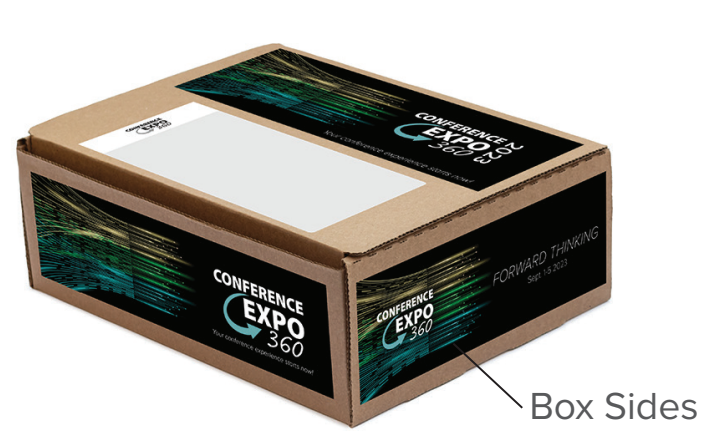

#### **Box Sides 8.5"x3" with .125" bleed**

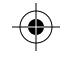

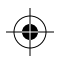

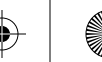

.125" BLEED

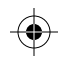

**ANDRO** 

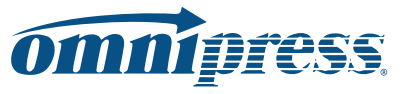

 $\bigoplus$ 

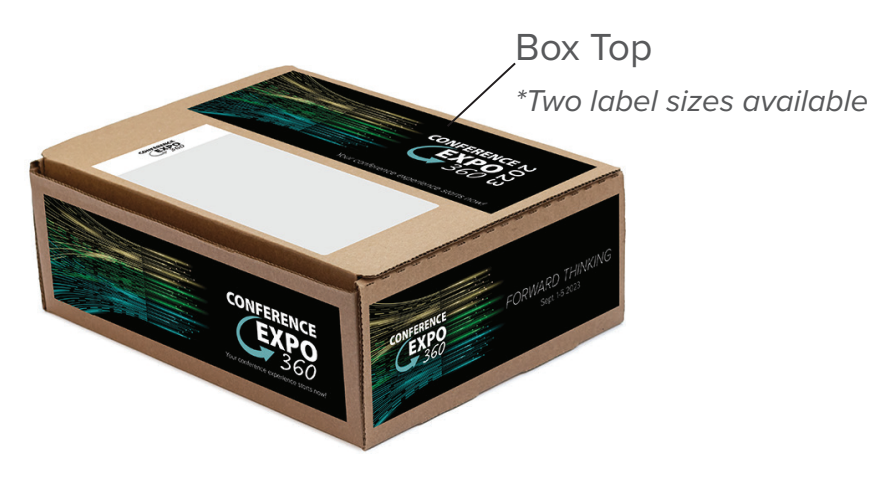

#### **Box Top - option 1 11"x4" with .125" bleed**

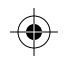

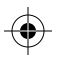

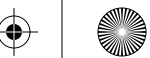

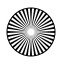

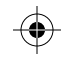

#### .125" BLEED

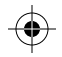

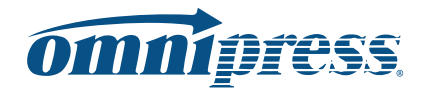

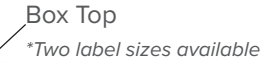

#### **Box Top - option 2 4"x3" with .125" bleed**

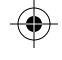

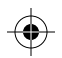

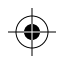

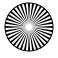